### 6COACH39

#### **Walec na równi pochyłej**

Program: **Coach 6**

Projekt: komputer "H":

C:\Program Files (x86)\CMA\Coach6\Full.EN\CMA Coach Projects\PTSN Coach 6\Wideopomiary\**Walec na rowni.cma**

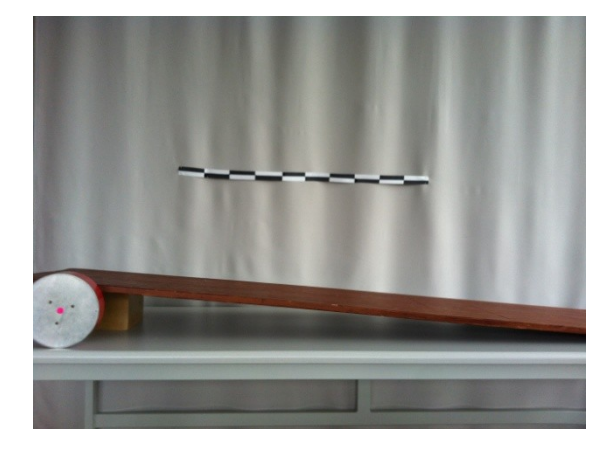

# **Cel ćwiczenia**

Obserwacja ruchu postępowego walca na równi pochyłej oraz, w zależności od wybranej wersji, wprowadzenie pojęcia ruchu jednostajnie przyspieszonego lub sposobu matematycznego opisu ruchu jednostajnie przyspieszonego.

### **Układ pomiarowy**

Układ pomiarowy składa się z kamerki internetowej (CMA 041) podłączanej do komputera za pomocą uniwersalnego portu USB, podstawy o wysokości 17 cm i deski o długości 200cm tworzących równię pochyłą oraz walca. Dodatkowo zaopatrzono się w papierową miarkę za pomocą której skalibrowano układ (więcej na ten temat w opisie "6COACH 37: Wahadło")

### **Przygotowanie do pomiaru**

Uruchomiono program Coach 6 w trybie prowadzenia wideopomiarów. Nagrano film, w którym spuszczano po równi pochyłej walec, następnie film został przygotowany (Rys. 1) tak by możliwe było dodawanie punktów pomiarowych (szczegóły dotyczące przygotowania i kalibracji nagrania w opisie "6COACH 37: Wahadło")

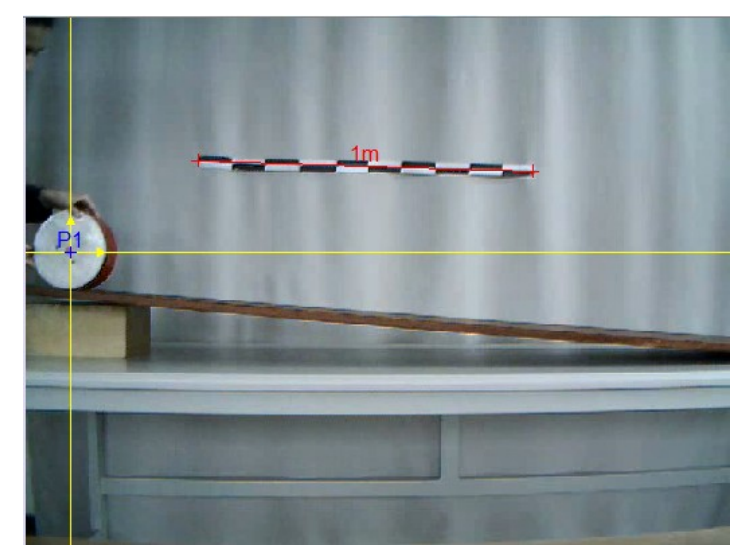

*Rysunek 1. Wykalibrowany układ pomiarowy, wraz z pierwszym punktem pomiarowym.*

# **Pomiar**

Aby wczytać nagrany wcześniej film należy kliknąć PPM (prawym przyciskiem myszy) w obszarze okna wideo pomiaru (aktywowanego ikoną  $\boxed{\Box}$ ), a z menu, które się pojawi, wybrać możliwość wczytania zapisanego na dysku pliku wideo ("Open"  $\rightarrow$  $Wideo...$ ")

Następnie w celu rozpoczęcia dodawania punktów pomiarowych należy

- 1. Nacisnąć przycisk "Start (F9)"
	- Kursor przybierze postać "celownika"
- 2. Kliknąć LPM w miejscu gdzie chcemy dodać punkt pomiarowy
	- Po wskazaniu odpowiedniej liczby punktów pomiarowych, program przejdzie do następnej klatki
- 3. Powtórzyć czynność dla kolejnych klatek filmu.

# **Przykładowe wyniki**

Po dodaniu wszystkich punktów pomiarowych za pomocą przycisku  $\mathbb{E} \cdot \mathbf{w}$  górnej części programu stworzono tabelę zawierającą dane pomiarowe (Tabela 1), która następnie posłużyła do wykreślenia zależności drogi od czasu (Rys. 2).

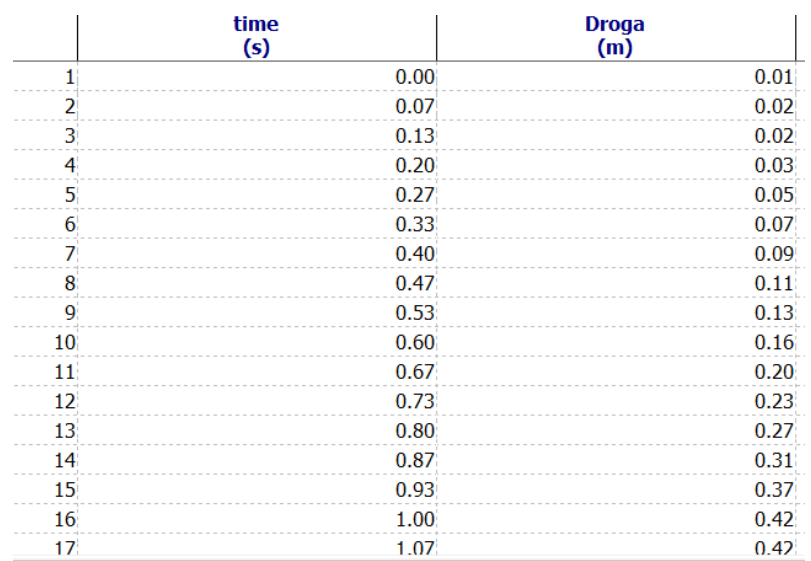

*Tabela 1.*

*Tabela zawierająca informacje o drodze przebytej przez walec staczający się z równi, zebrane na podstawie punktów pomiarowych* 

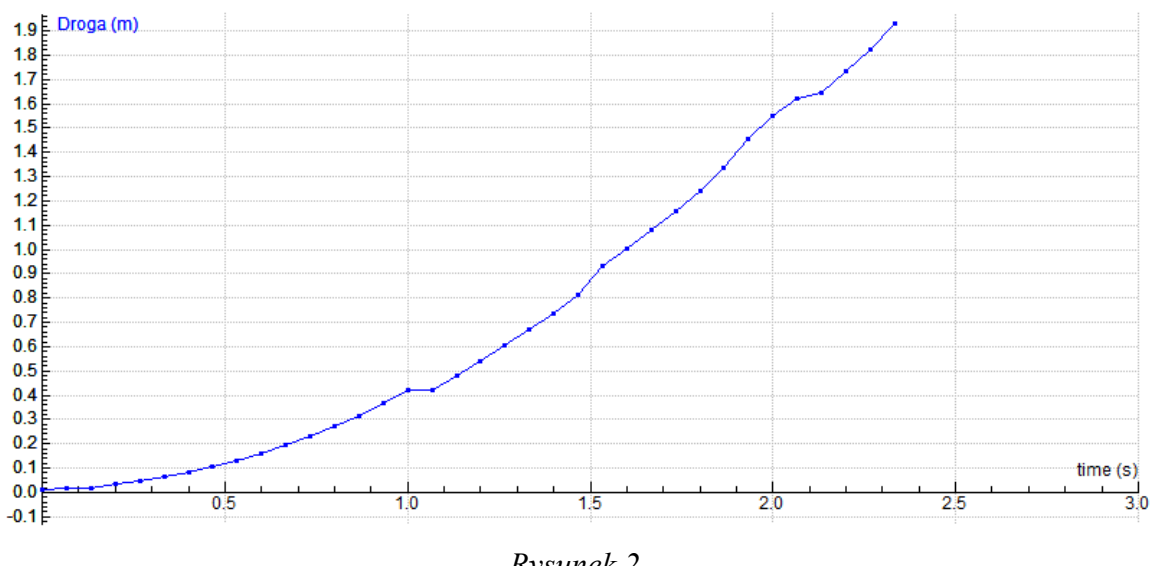

*Rysunek 2. Wykres zależności drogi od czasu.* 

Korzystając z pierwszej pochodnej drogi po czasie (zastosowano funkcje z wygładzaniem - *DerivativeSmooth(P1X;1)*, gdzie pierwszy parametr określa różniczkowaną po czasie wielkość, a drugi stopień wygładzenia), możliwe jest wyznaczenie prędkości z jaką poruszał się walec (Rys. 3)

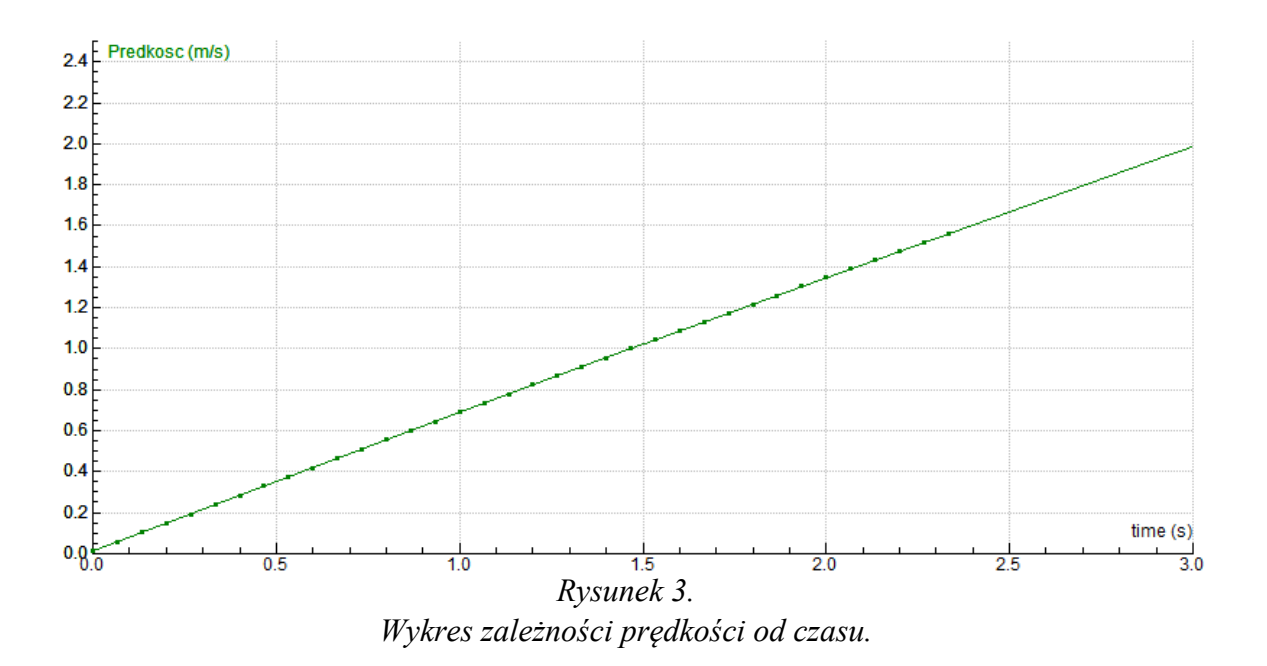

### **Wnioski – wersja 1** /dla poznających pojęcie ruchu jednostajnie przyspieszonego/

### *Celem pokazu jest wprowadzenie pojęcia ruchu jednostajnie przyspieszonego*

Obserwując wykres drogi od czasu (Rys. 2) zauważyć można, że droga przebyta w poszczególnych przedziałach czasu wzrasta.

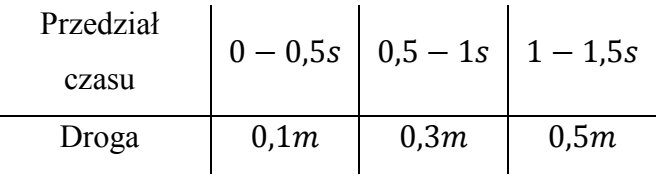

Ponieważ przedziały czasu są identyczne, a droga przez walec się wydłuża, możemy wnioskować, że prędkość walca wzrasta. Taki ruch nazywamy **ruchem przyspieszonym**.

Aby wyciągnąć dalsze wnioski, skupimy się na analizie prędkości z jaką poruszał się walec.

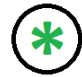

*Przez prędkość rozumiemy prędkość średnią w poszczególnych przedziałach czasu. Jeżeli założymy, że przedziały te są bardzo małe, to znaczy*  $\Delta t$  *zmierza do zera, otrzymamy bardzo dużo prędkości średnich tworzących praktycznie ciągły wykres. Z matematycznego punktu widzenia operację tę nazywamy różniczkowaniem lub pochodną po czasie. Program Coach umożliwia zastosowanie funkcji DerivativeSmooth, która oblicza pochodną, dzięki której natychmiast otrzymamy wykres prędkości od czasu.*

Program Coach6 umożliwia szybkie stworzeniu wykresu prędkości od czasu dla staczającego się walca (Rys. 3).

Patrząc na wykres od razu można zauważyć, że prędkość walca faktycznie wzrasta, co stwierdziliśmy już wcześniej. Odczytując prędkości jakie uzyskał walec w poszczególnych momentach ruchu (np. za pomocą funkcji *"Scan"* dostępnej po kliknięciu prawym przyciskiem myszy na obszar wykresu), dochodzimy do wniosku, że w jednakowych odstępach czasu prędkość wzrasta o tę samą wartość.

| Czas     | 0,5s              | 1s               | 1,5s              |
|----------|-------------------|------------------|-------------------|
| Prędkość | $0,35\frac{m}{s}$ | $0,7\frac{m}{s}$ | $1,05\frac{m}{s}$ |

Stąd ostateczny wniosek:

Ruch, w którym prędkość ciała *wzrasta* w sposób *jednostajny* (przyrosty prędkości w jednostce czasu jest stały) nazywany jest ruchem **jednostajnie przyspieszonym.**

Stosunek przyrostu prędkości i czasu  $\frac{\Delta v}{\Delta t}$  nazywamy przyspieszaniem, które jest stałe dla rozważanego ruchu i charakteryzuje go. Oznaczamy go literą a. Jednostką przyspieszenia w układzie SI jest 1 $\frac{m}{r^2}$  $rac{m}{s^2}$ .

Po dopasowaniu do wykresu prędkości od czasu funkcji liniowej, możemy skorzystać z jej parametrów wyznaczonych przez program.

Poprzez analogię do wzoru  $y = \gamma x + \beta$ , gdzie przez y oznaczaliśmy prędkość, a przez  $x$  czas, a wyznaczony współczynnik nachylenia  $\gamma$  opisuje zmianę prędkości w czasie czyli przyspieszenie. Z fizycznego punktu widzenia funkcja ma postać:

# $v(t) = at + v_0$

Wzór ten opisuje zależność prędkości od czasu w ruchu jednostajnie przyspieszonym.

W analizowanym przypadku wartość współczynnika  $\gamma = \alpha = 0.7$  i  $\beta = v_0 = 0$ , taki ruch nazywamy ruchem **jednostajnie przyspieszonym bez prędkości początkowej.** A przyspieszenie wynosiło 0.7  $\frac{m}{c^2}$  $\frac{m}{s^2}$ .

**Wnioski – wersja 2** /dla słuchaczy znających pojęcie ruchu jednostajnie przyspieszonego/

*Celem pokazu jest zapoznanie słuchaczy ze sposobami matematycznego opisu ruchu jednostajnie przyspieszonego*

Za pomocą programu Coach6, do wykresów dopasowano funkcje.

Wykres drogi przebytej przez walec jest częścią gałęzi paraboli (Rys. 4), określonej wzorem  $y = \beta x^2$ .

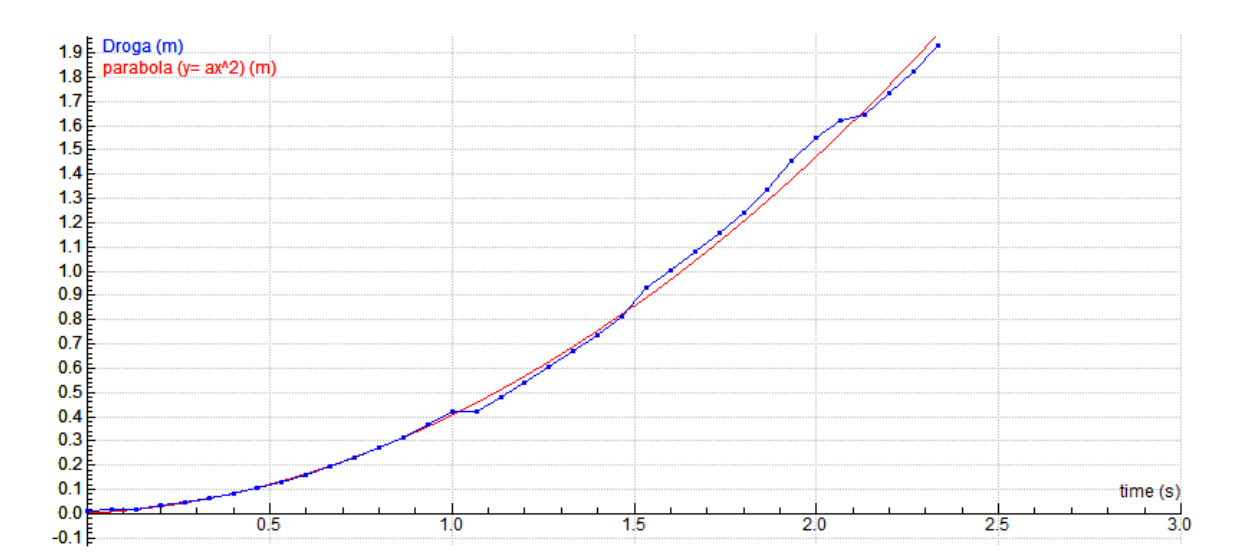

*Rysunek 4. Wykres zależności drogi od czasu wraz z dopasowaną do niej funkcją kwadratową.* 

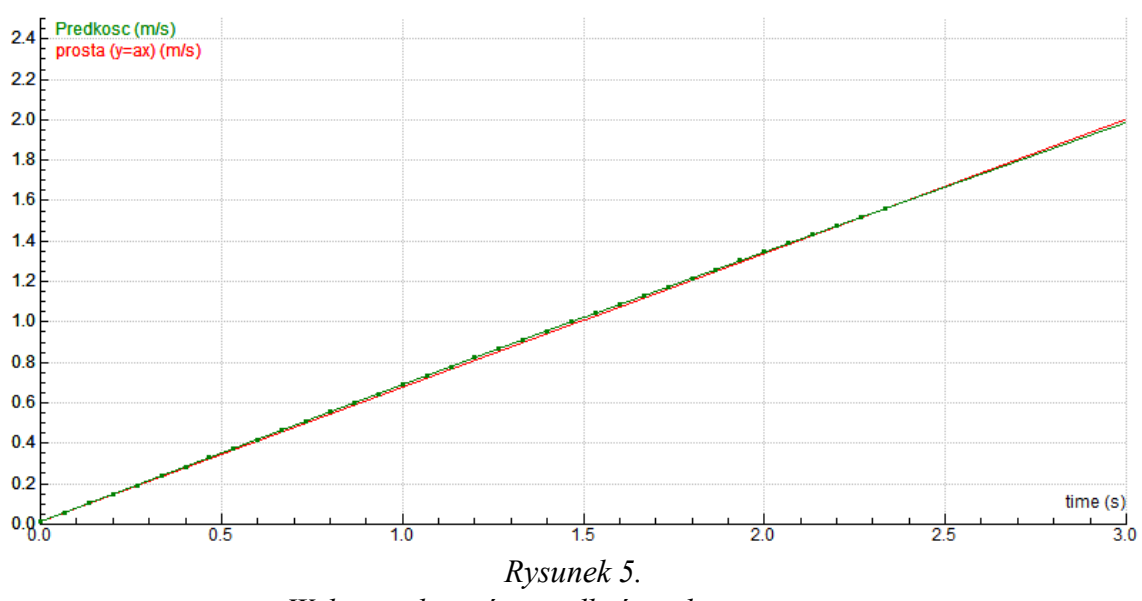

*Wykres zależności prędkości od czasu wraz z dopasowaną do niej funkcją liniową.* 

6COACH39

Prędkość nie jest stała, lecz rośnie wraz z czasem. Po dopasowaniu funkcji, zobaczyć można, że zależność ta jest w dobrym przybliżeniu liniowa, a więc walec poruszał się ruchem jednostajnie przyspieszonym.

W odniesieniu do wielkości przedstawionych na wykresie na rysunku 5, wzór określający dopasowaną funkcję można przekształcić następująco:

$$
y = \gamma x \longrightarrow v = \gamma t
$$

Znając wzór na prędkość w ruchu jednostajnie przyspieszonym bez prędkości początkowej, można wyznaczyć wartość przyspieszenia.

$$
s = \gamma x = at
$$

$$
\gamma = a
$$

Walec na równi pochyłej poruszał się ruchem prostoliniowym, jednostajnie przyspieszonym, z przyspieszeniem równym wartości współczynnika liniowego prostej dopasowanej do wykresu zależności prędkości od czasu.

W przeprowadzonym doświadczeniu przyspieszenie wynosiło 0.7  $\frac{m}{r^2}$  $\frac{m}{s^2}$ .